## Android

# Arquitectura Limpia

# Graddle

• Gradle es una herramienta para automatizar el proceso de construcción de nuestro proyecto(compilar,testing,empaquetado…). Esta basado en Groovy el cual tiene una sintaxis muy similar a la de java. **Groovy** es un lenguaje de programación orientados a objetos. Cuando compilamos nuestro software, gradle mira si hay cambios en el código fuente con respecto a la ultima compilación, de esta forma se ahorra la tarea de volver a compilar.

#### **HelloWorld**

- idea. ⊏ ь
- $\Box$  app
	- build Þ
		- $\Box$  libs
	- Þ  $\Box$  src
		- sitignore.
		- $\overline{\mathbf{J}}$ l app.iml
		- build.gradle
		- proguard-rules.txt
- $\Box$  gradle Þ.
	- $\Box$  .gitignore
	- build.gradle
	- il gradle.properties
	- gradlew
	- gradlew.bat
	- 引 HelloWorld.iml
	- la local properties
	- Settings.gradle
- **External Libraries** Þ.

#### **apply plugin: 'android'**

```
android { 
   compileSdkVersion 19 
   buildToolsVersion "19.0.3" 
   defaultConfig { 
      minSdkVersion 8 
      targetSdkVersion 19 
      versionCode 1 
      versionName "1.0" 
 } 
   buildTypes { 
      release { 
        runProguard false 
        proguardFiles getDefaultProguardFile('proguard-android.txt'), 'proguard-rules.txt' 
 } 
 } 
} 
dependencies { 
   compile 'com.android.support:appcompat-v7:19.+'
```

```
 compile fileTree(dir: 'libs', include: ['*.jar'])
```
}

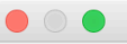

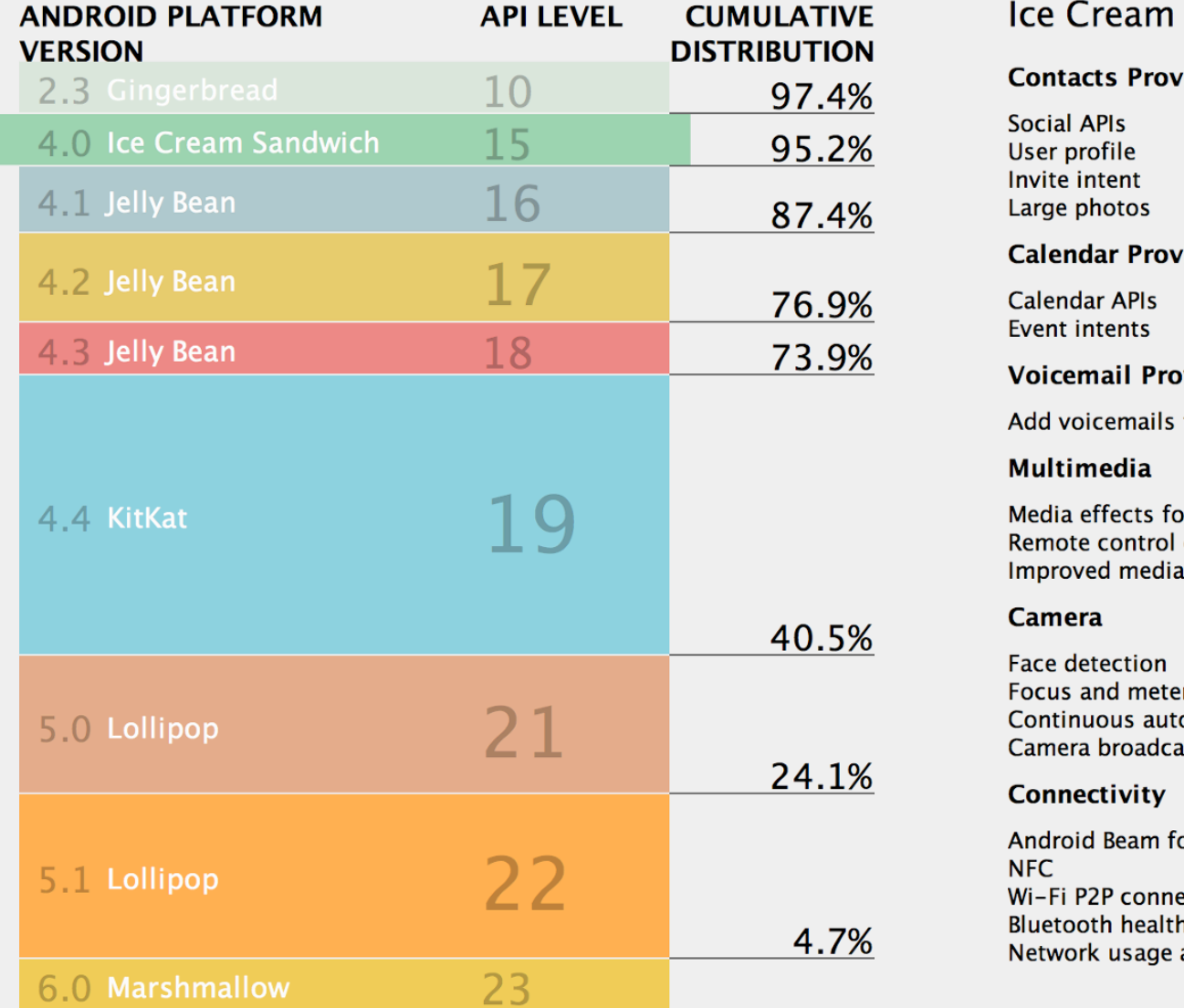

#### Sandwich

#### ider

#### ider

#### vider

to the device

or images and videos client player

ring areas o focus st intents

or NDEF push with ctions profile and controls

#### **Accessibility**

Explore-by-touch mode **Accessibility for views Accessibility services** Improved text-to-speech engine support

#### **User Interface**

Spell checker services Improved action bar **Grid layout Texture view** Switch widget Improved popup menus **System themes** Controls for system UI visibility Hover event support Hardware acceleration for all windows

#### **Enterprise**

**VPN services** Device policies Certificate management

#### **Device Sensors**

Improved sensors Temperature sensor Humidity sensor

https://developer.android.com/about/versions/android-4.0.html

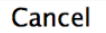

## Android

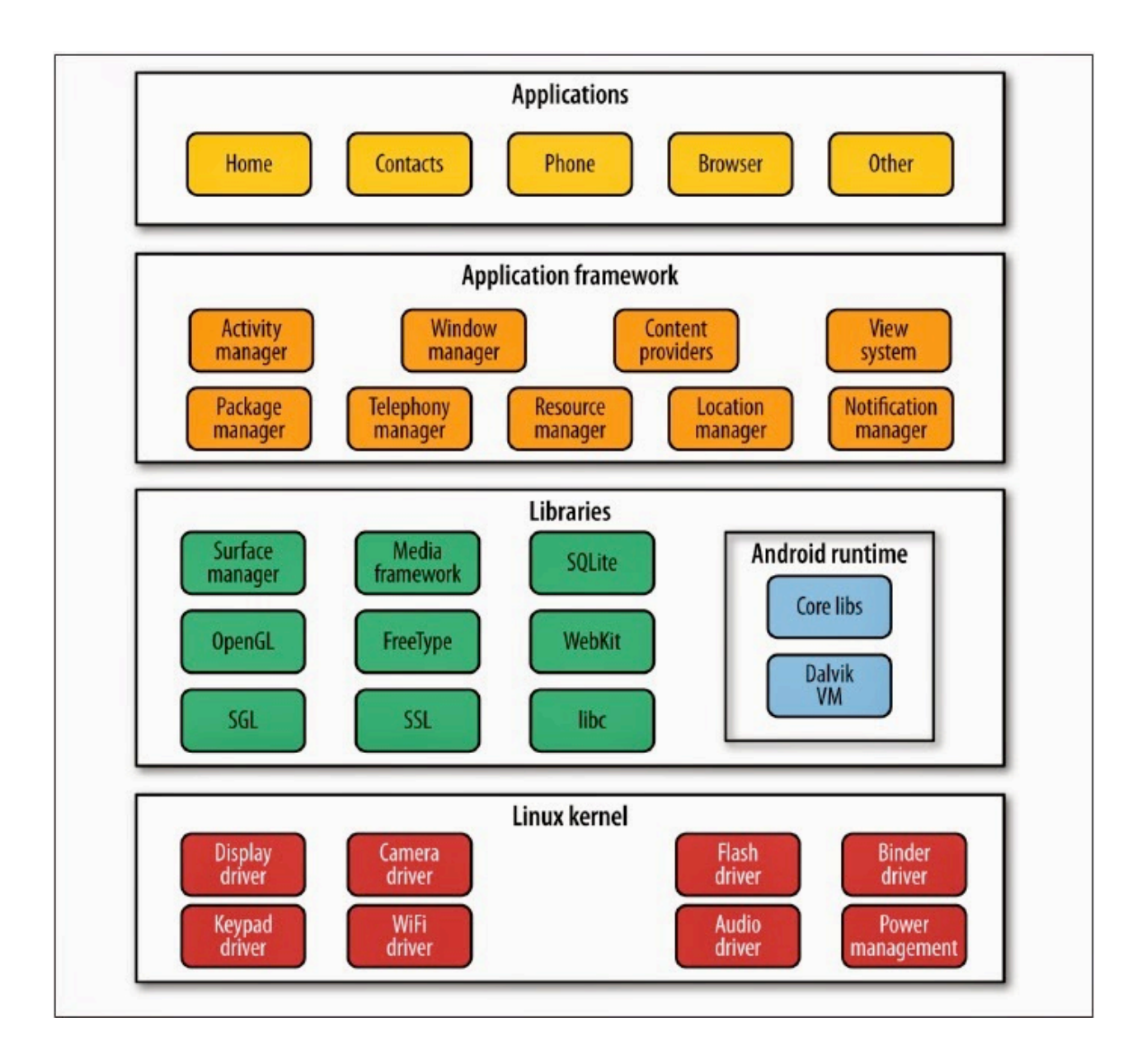

#### **Application Building Blocks**

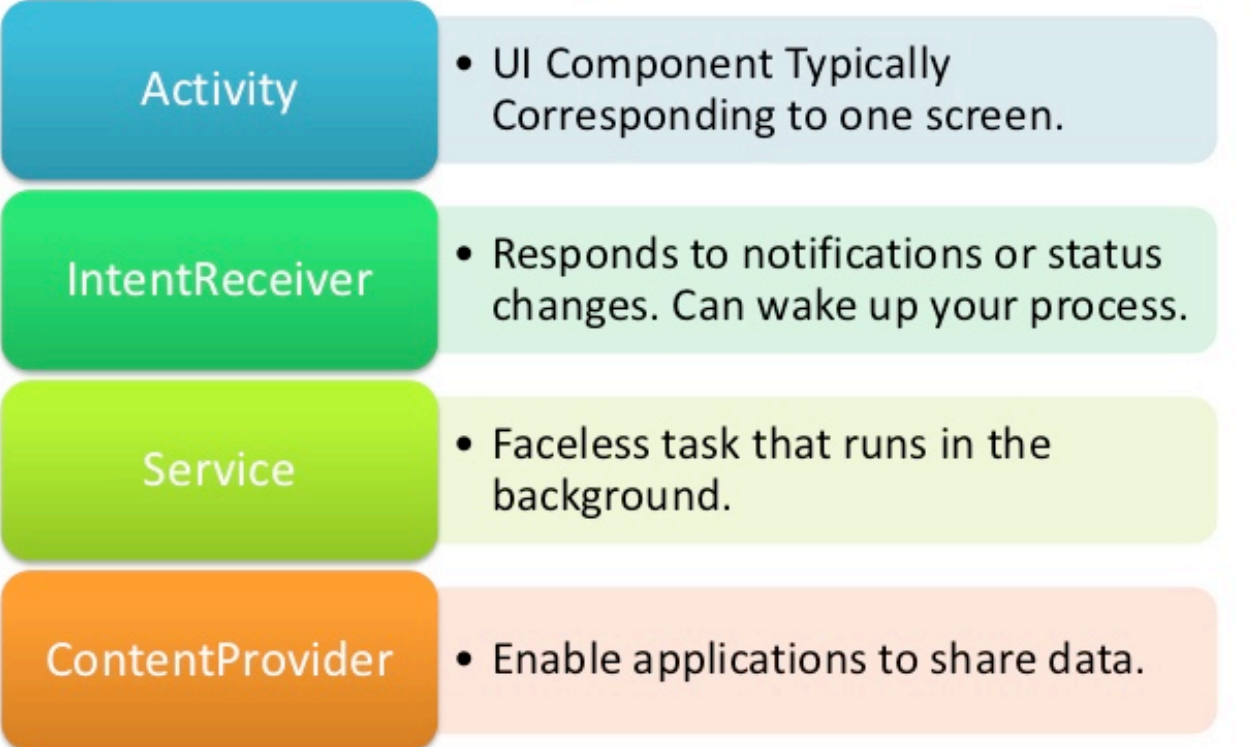

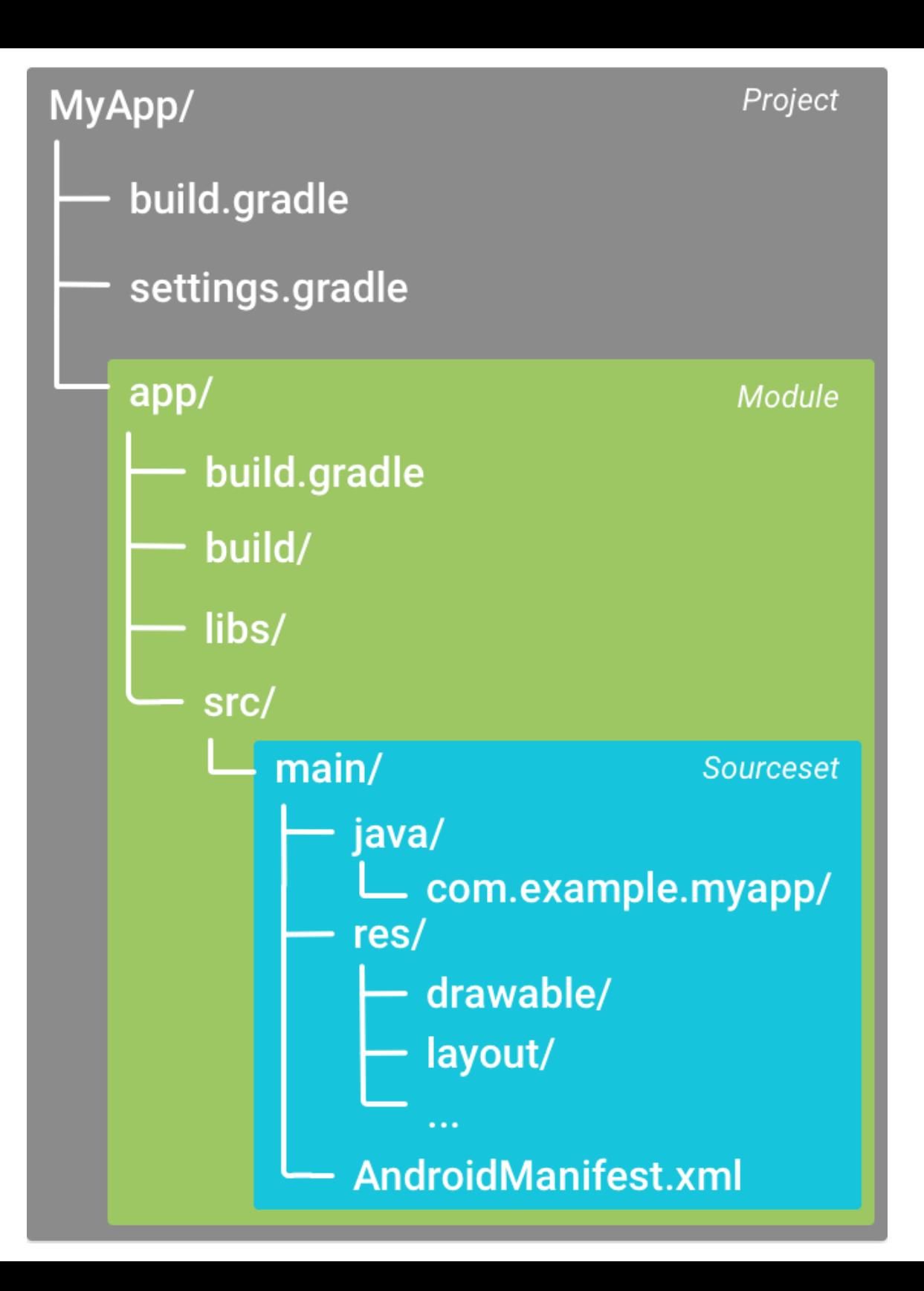

 **Carpeta build**: los elementos que contiene son códigos generados automáticamente por Android Studio cada vez que se realiza la compilación de nuestro proyecto.

 **Carpeta libs**: contiene las librerías Java externas que utiliza nuestra aplicación. Android Studio hace referencia a estas librerías en el fichero build.gradle.

 **Carpeta src**: contiene la información más importante y será la que estudiaremos para entender la estructura de una aplicación de Android.

 **Carpeta drawable**: aquí agregaremos las imágenes que utilizaremos en nuestra aplicación.

 **Carpeta layout**: aquí encontraremos el archivo activity\_main.xml. Este contiene el diseño de la interfaz de nuestra actividad principal.

 **Carpeta menú**: esta carpeta es creada de forma automática y contendrá un menú básico para nuestra actividad.

 **Carpeta values:** aquí encontraremos los archivos dimens.xml, styles.xml y strings.xml.

# Ciclo de vida activity

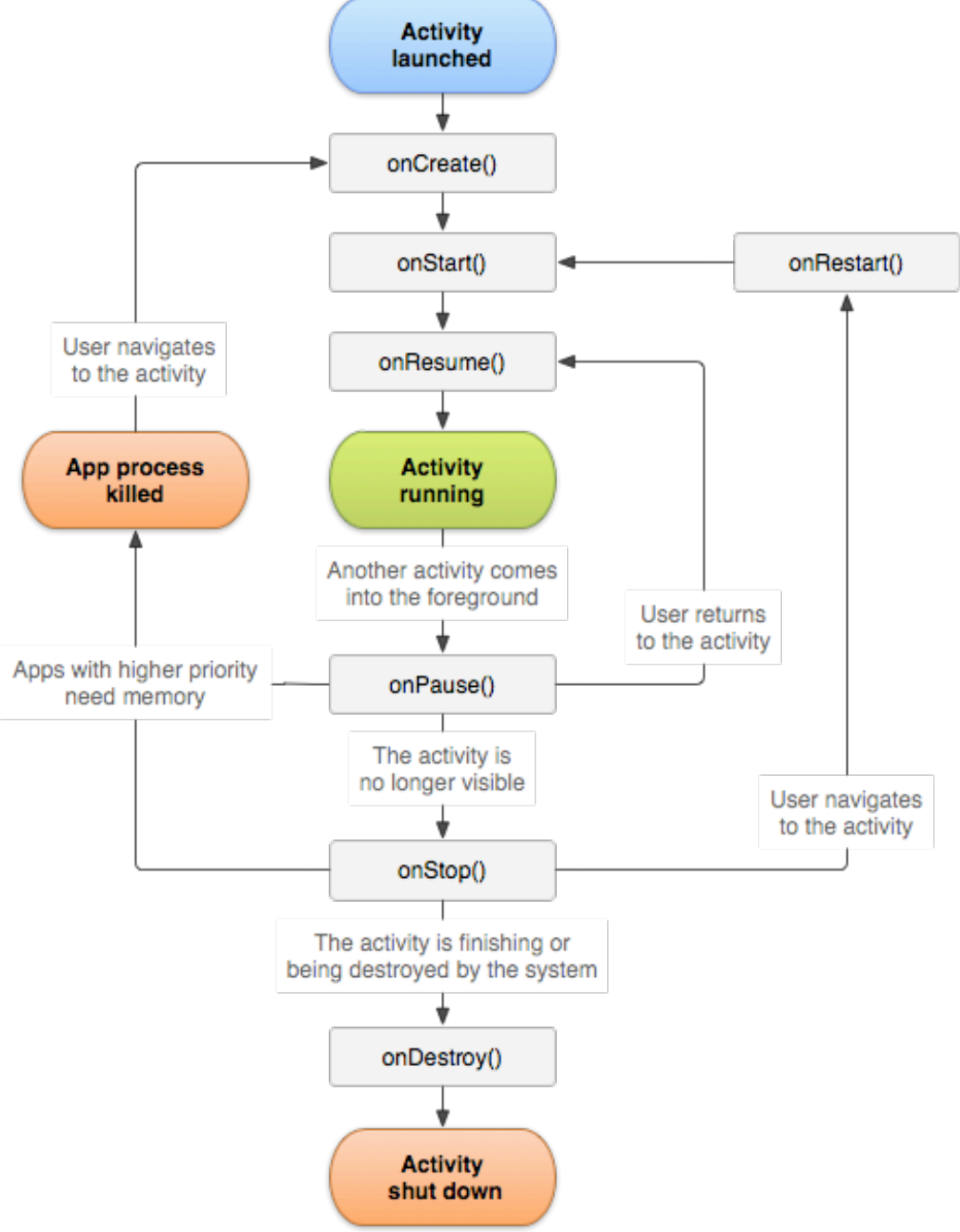

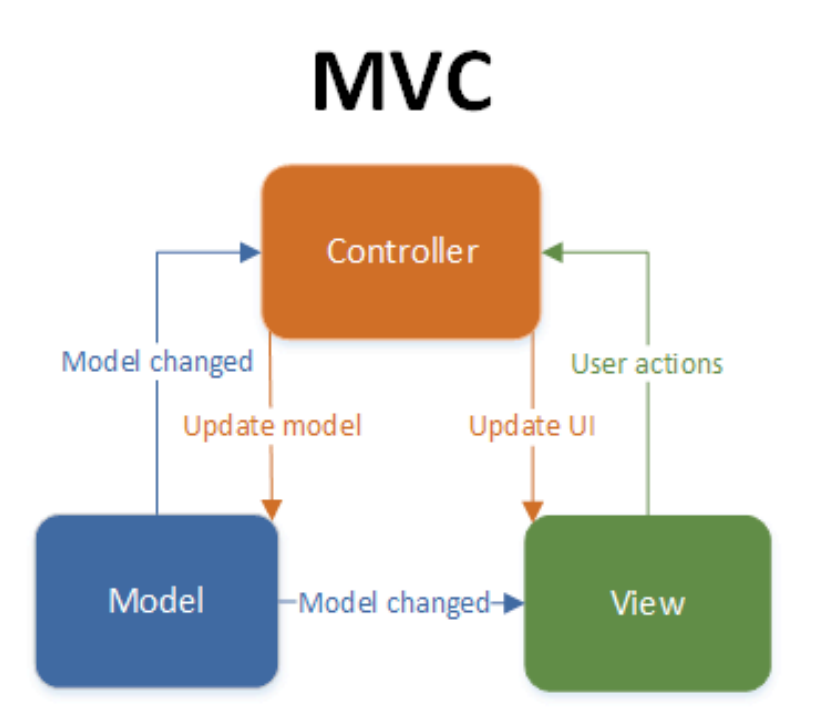

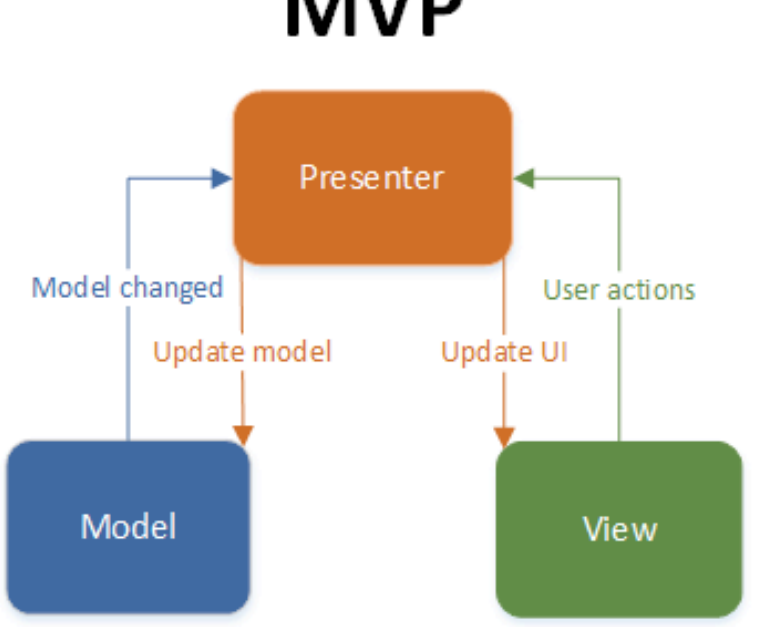

**MVP** 

# MVC

### Model: What to render View: How to render Controller: Events, user input

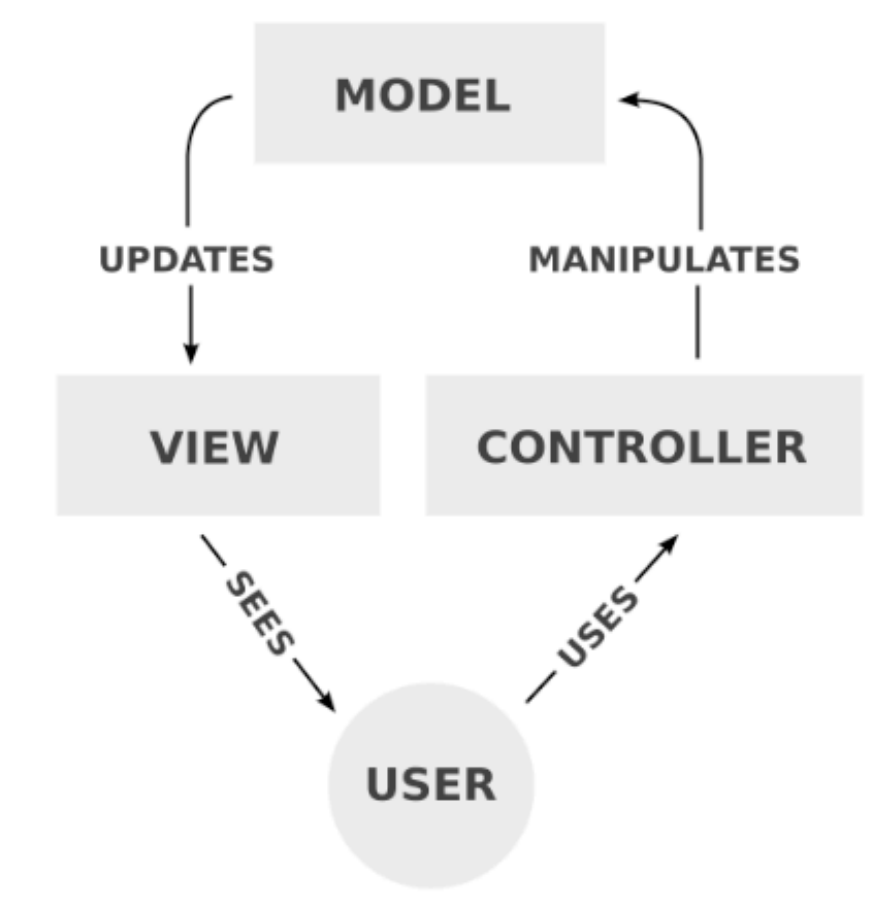

https://platzi.com/blog/arquitectura-android-app/

## ButterKnife

compile 'com.jakewharton:butterknife:6.1.0'

@InjectView(R.id.sample\_textview) TextView sample\_textview;

ButterKnife.inject(this);

@OnClick(R.id.sample\_textview) public void showToastMessage(){ Toast.makeText(MainActivity.this, "This is a message from the activity", Toast.LENGTH\_SHORT).show(); }

# Apps conectadas a Internet

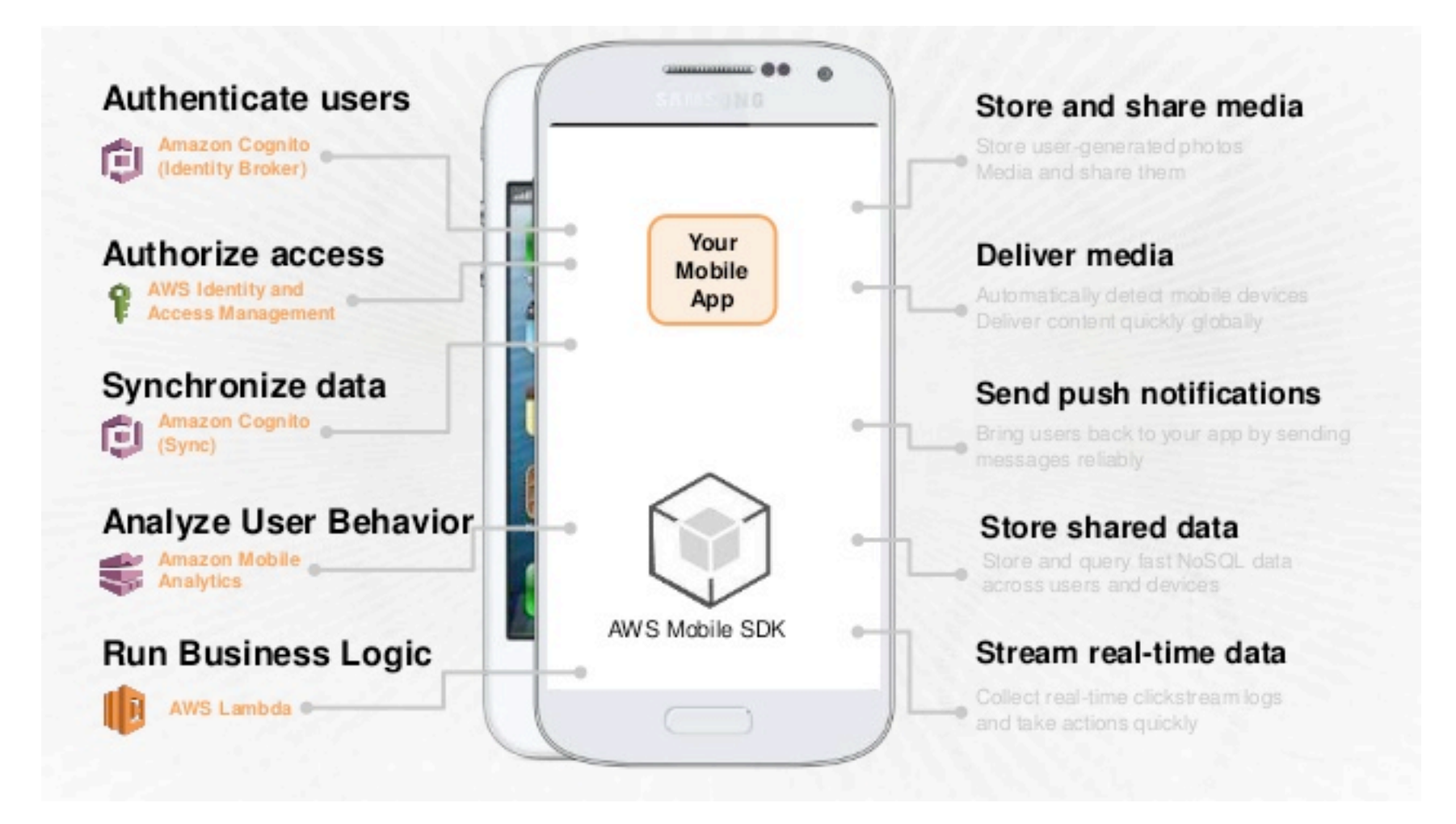

# HTTP / REST

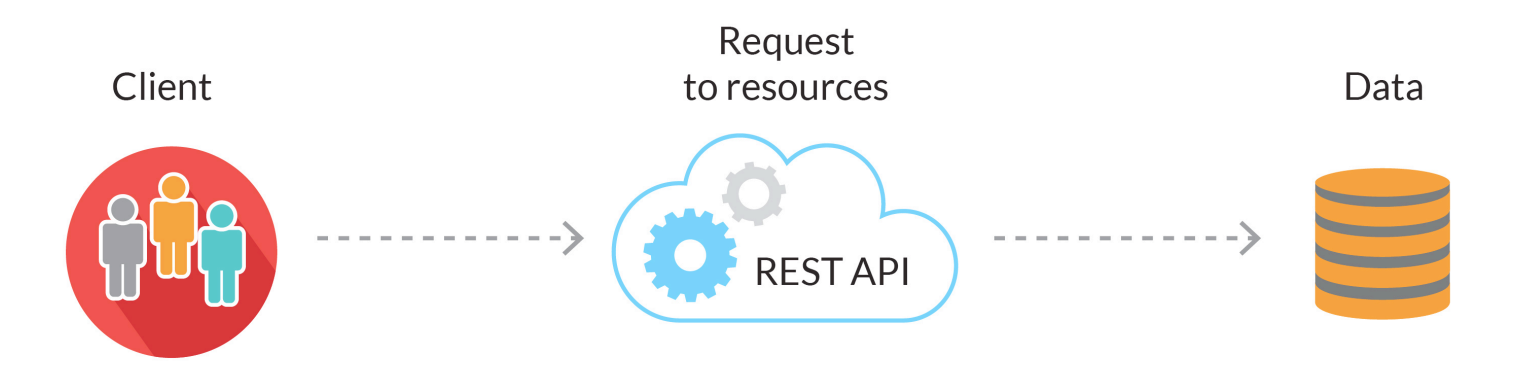

Protocolo cliente/servidor sin estado: cada petición HTTP contiene toda la información necesaria para ejecutarla, lo que permite que ni cliente ni servidor necesiten recordar ningún estado previo para satisfacerla.

Las operaciones más importantes relacionadas con los datos en cualquier sistema REST y la especificación HTTP son cuatro: POST (crear), GET (leer y consultar), PUT (editar) y DELETE (eliminar).

Los objetos en REST siempre se manipulan a partir de la URI.

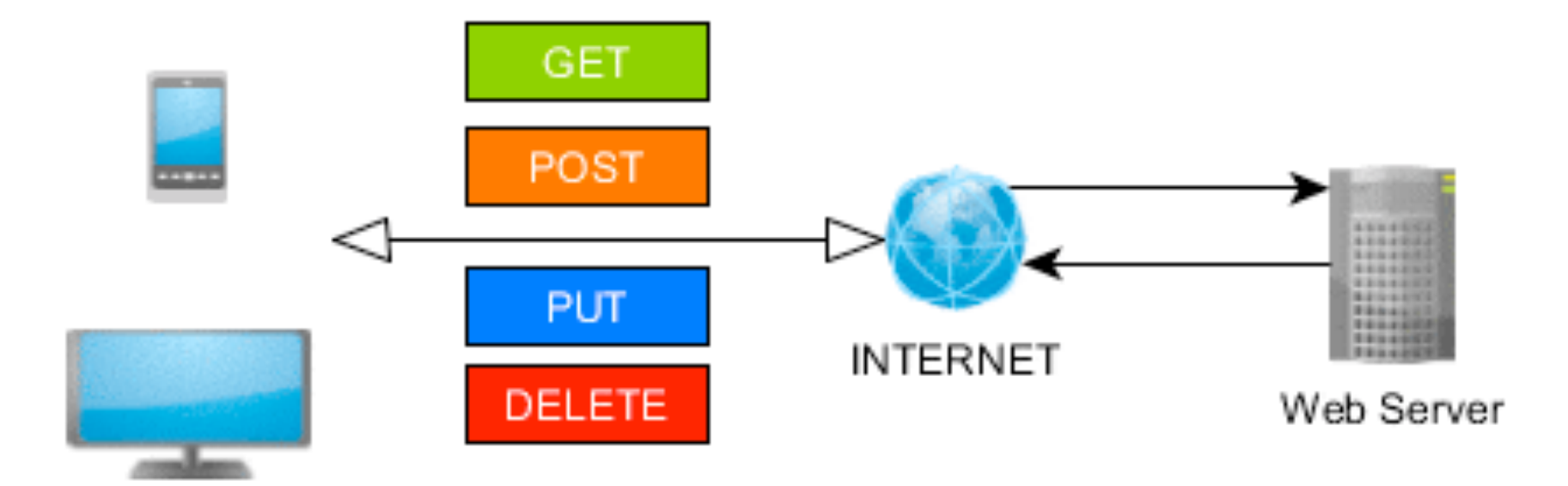

## Recursos

https://jsonplaceholder.typicode.com/photos

https://jsonplaceholder.typicode.com/users

curl https://jsonplaceholder.typicode.com/photos

# CURL

 Curl es una librería de funciones para conectar con servidores para trabajar con ellos. El trabajo se realiza con formato URL. Es decir, sirve para realizar acciones sobre archivos que hay en URLs de Internet, soportando los protocolos más comunes, como http, ftp, https, etc.

# JSON

JSON, acrónimo de JavaScript Object Notation, es un formato de texto ligero para el intercambio de datos. JSON es un subconjunto de la notación literal de objetos de JavaScript

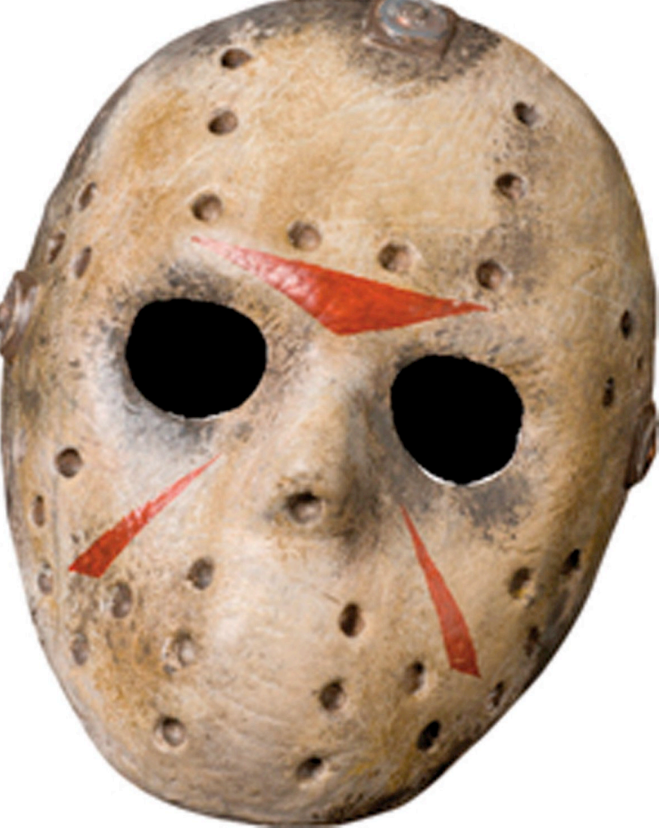

### **BufferedReader** reader = new **BufferedReader**(new **InputStreamReader**(httpResponse.getEntity().getContent(), "UTF-8"));

**String** json = reader.readLine();

 // Instantiate a JSON object from the request response **JSONObject** jsonObject = new JSONObject(json);

### Necesario

<uses-permission android:name="android.permission.INTERNET"/>

useLibrary 'org.apache.http.legacy'

# AsyncTask

Permite ejecutar tareas en segundo plano

**onPreExecute()** : en foreground. Acceso al UI **doInBackground(Parametros…)** : Sin acceso a UI **onProgressUpdate(Progress…)** : Avisa del cambio para loaders

**onPostExecute(Result) :** Después de el background. Acceso a UI

```
 class MiTarea extends AsyncTask { 
           @Override 
           protected Integer doInBackground(Integer... n) { 
               return factorial(n[0]); 
 } 
           @Override 
           protected void onPostExecute(Integer res) { 
              salida.append(res + "\n");
 } 
 }
```

```
MiTarea tarea = new MiTarea(); 
tarea.execute(n);
```
# Volley

**Volley** es una librería desarrollada por Google para optimizar el envío de peticiones Http desde las aplicaciones Android hacia servidores externos.

compile 'com.android.volley:volley:1.0.0'

- Procesamiento concurrente de peticiones.
- Priorización de las peticiones, lo que permite definir la preponderancia de cada petición.
- Cancelación de peticiones, evitando la presentación de resultados no deseados en el hilo principal.
- Gestión automática de trabajos en segundo plano, dejando de lado la implementación manual de un framework de hilos.
- Implementación de caché en disco y memoria.
- Capacidad de personalización de las peticiones.

```
JsonArrayRequest jsArrayRequest = new JsonArrayRequest( 
     Request.Method.GET, 
     "http://example.json", 
     null, 
     new Response.Listener<JSONArray>() { 
        @Override 
        public void onResponse(JSONObject response) { 
          items = parseJson(response); 
          notifyDataSetChanged(); 
 } 
 }, 
     new Response.ErrorListener() { 
        @Override 
        public void onErrorResponse(VolleyError error) { 
          Log.d(TAG, "Error Respuesta en JSON: " + error.getMessage()); 
 }
```
}

);

# NetworkImageView

• Este view se puede usar en reemplazo del típico **ImageView**. La ventaja está en que el contenido de la imagen está directamente relacionado con la petición URL, lo que permite un manejo optimizado en la red y posibilitar cancelar la visualización en cualquier momento.

## Glide

compile 'com.github.bumptech.glide:glide:3.7.0'

ImageView imageView = (ImageView) findViewById(R.id.my\_image\_view);

Glide.with(this).load("http://goo.gl/gEgYUd").into(imageView);

### SharedPreferences

SharedPreferences prefs = PreferenceManager.*getDefaultSharedPreferences*(**this**);

```
SharedPreferences.Editor editor = prefs.edit();
editor.putString("email", "modificado@email.com");
editor.putString("nombre", "Prueba");
editor.commit();
```
String language = prefs.getString(**"language"**, **""**);

 Comunicando tu aplicación

# **long-time running tasks**

**AsyncTask** : Se mueren con las Actividades / Fragmentos, son para tareas cortas.

#### **Service e IntentService**

#### **Service:**

– Un Servicio es un componente de la aplicación sin interfaz.

- Como componente de la aplicación, se ejecuta EN EL HILO PRINCIPAL de la aplicación.
- Para usarlo en segundo plano, hay que crear un nuevo hilo dentro del servicio.
- Puede vincularse ("bind") a un Activity.
- Se inician y se paran mediante Intents, ya sean explícitos o de acción

– Es apto para aplicaciones como VOIP u otras que tengan que quedar permanentemente en segundo plano.

### **IntentService:**

– Un IntentService es un tipo especial de servicio que se ejecuta en segundo plano.

– Esta pensado para realizar una tarea que requiera un largo procesamiento en segundo plano y después pararse solo.

– Su funcionamiento está desaconsejado para realizar tareas que tengan que ejecutarse indefinidamente.

```
<application 
   android:name="@string/app_name" 
   android:theme="@android:style/Holo">
```
 **<service name="com.myapp.id.MyService" label="@string/service\_label"> <intent-filter> <action android:name = "com.myapp.id.action.ACTION\_OPEN\_SERVICE"/> </intent-filter> </service>** .....

</applicaton>

.....

Intent intent = new Intent(this, MyService.class); startService(intent);

Intent intent  $=$  new Intent("com.myapp.id.action.ACTION\_OPEN\_SERVICE"); startService(intent);

public class **DownloadService** extends **Service** {

```
 public DownloadService() { 
 }
```

```
 @Override 
   public IBinder onBind(Intent intent) { 
      return null; 
 }
```

```
 @Override 
   public void onCreate() { 
      Log.d(TAG, "Servicio creado..."); 
 }
```

```
 @Override 
 public int onStartCommand(Intent intent, int flags, int startId) { 
   Log.d(TAG, "Servicio iniciado...");
```

```
 return START_NOT_STICKY;
```
}

}

}

```
 @Override 
 public void onDestroy() { 
   Log.d(TAG, "Servicio destruido...");
```
**START\_STICKY**: Crea de nuevo el servicio después de haber sido destruido por el sistema. En este caso llamará a onStartCommand() referenciando un intent nulo.

**START\_REDELIVER\_INTENT:** Crea de nuevo el servicio si el sistema lo destruyó. A diferencia de START\_STICKY, esta vez sí se retoma el último intent que recibió el servicio.

# AlarmManager

## Servicio de alarmas

• Permite ejecutar acciones en momentos específicos aunque la app no este corriendo.

### RxJava en Android

### RXJava

- Es una librería que facilita la programación asíncrona y de eventos. Se basa en el uso de Observadores que nos ayudan a no tener problemas de threading y sincronización
- Alternativa a AsyncTask. Usada por RetroFit

### Bases

}

public interface **Observer**<T> { void onCompleted(); void onError(Throwable e); void onNext(T t);

- **Observer**
- Observable

public class **Observable**<T> {

Buena Info :https://www.adictosaltrabajo.com/tutoriales/introduccion-a-rxjava-en-android/

...

}